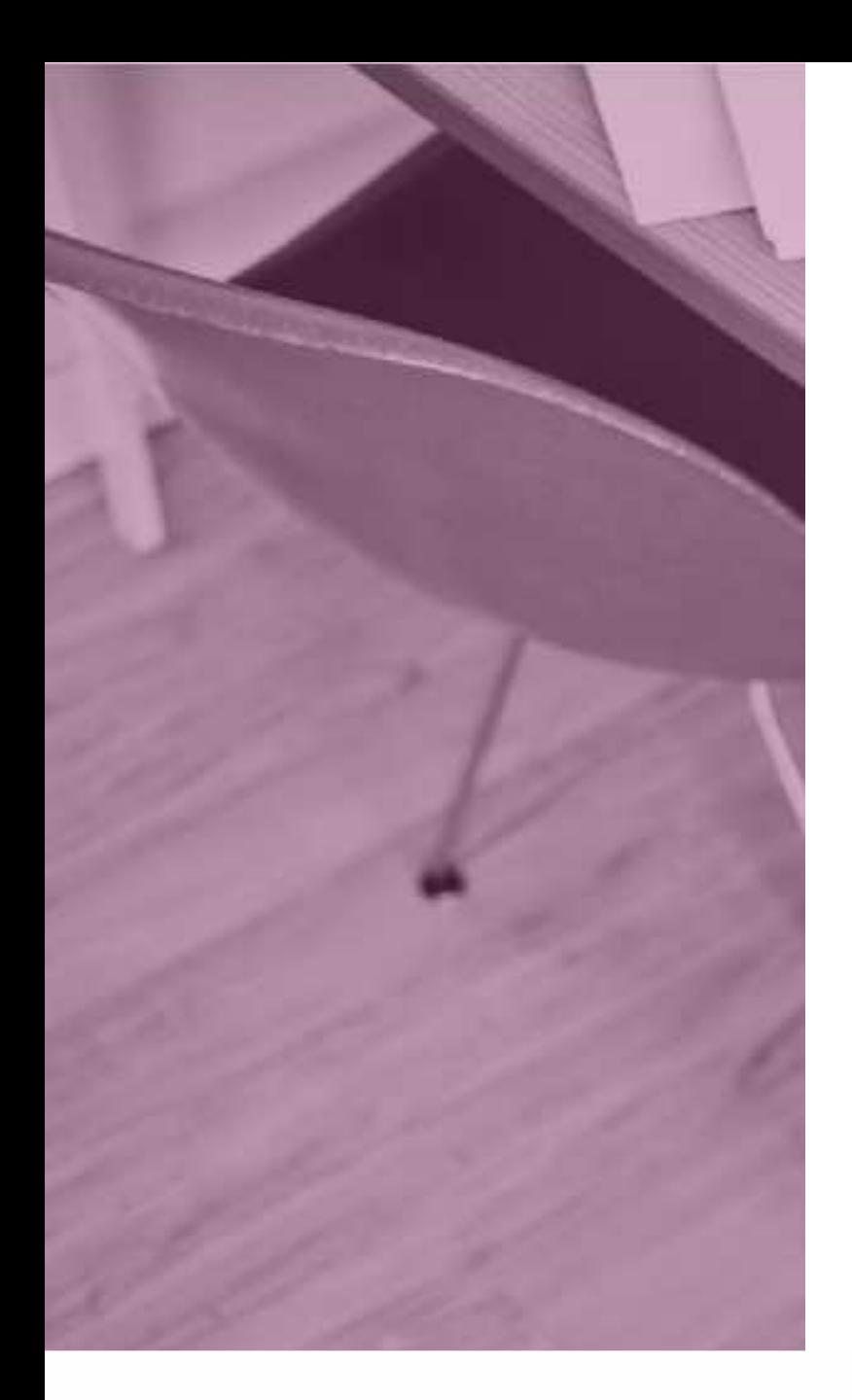

# Créer un compte sur Y EDUCONNECT

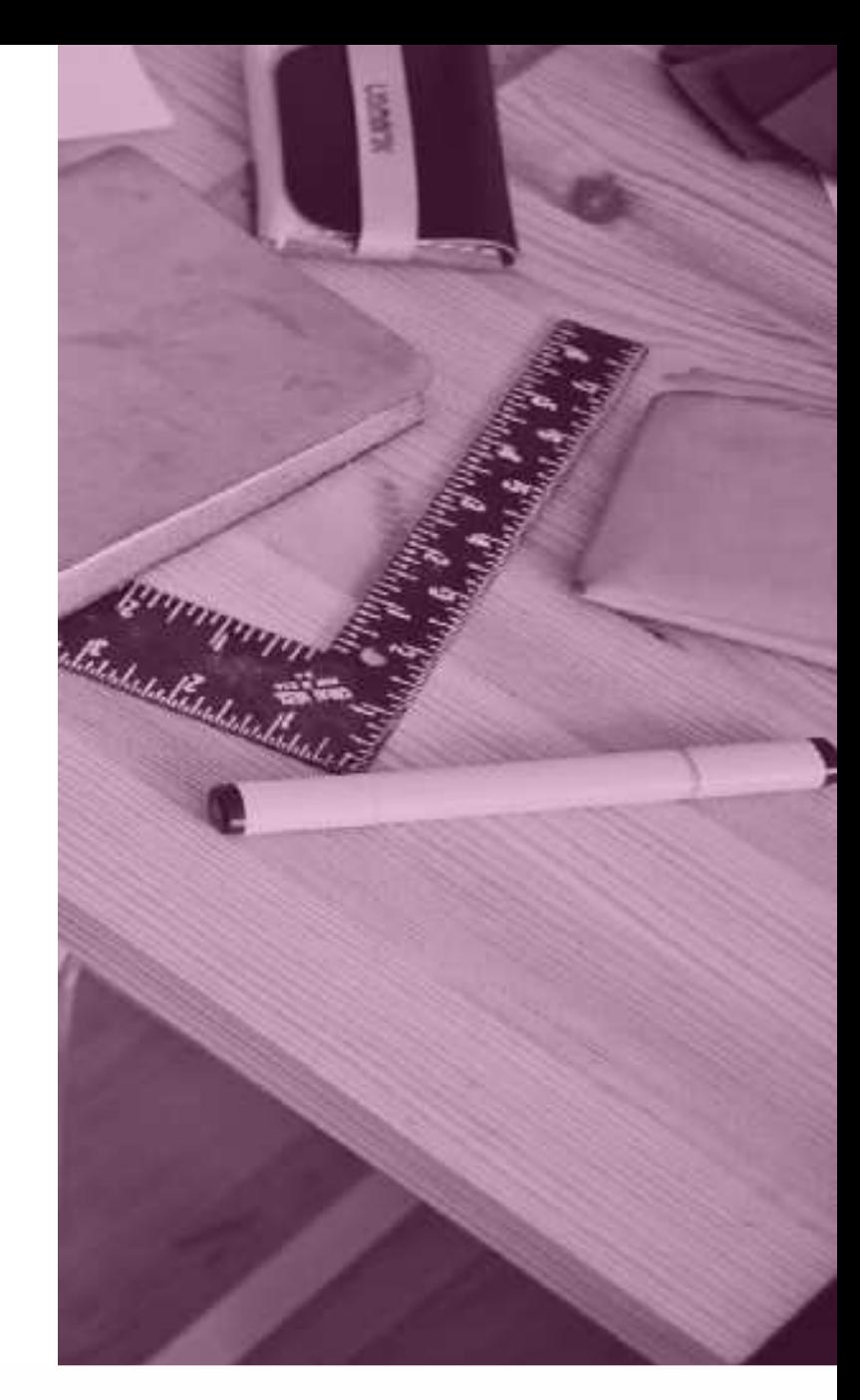

# **Pourquoi créer un compte Educonnect?**

avec le nouveau compte Educonnect : 1 identifiant et 1 mot passe unique pour tous vos enfants scolarisés quelque soit l'établissement!

#### **Note importante pour les parents : !**

Vos identifiants et mots de passe actuels seront encore valides sur Métice **jƵƐƋƵ͛aƵ 30 novembre 2020**. La création

d'un compte Educonnect est donc obligatoire pour continuer de suivre la scolarité de votre ou de vos enfant(s) et d'accéder aux différents services :

- Pronote
- Livret scolaire (LSU ou LSL)
- Demande de bourse
- Orientation et affectation post 3e
- Téléinscription

## Se connecter à Métice : [metice.ac-reunion.fr](http://metice.ac-reunion.fr/)

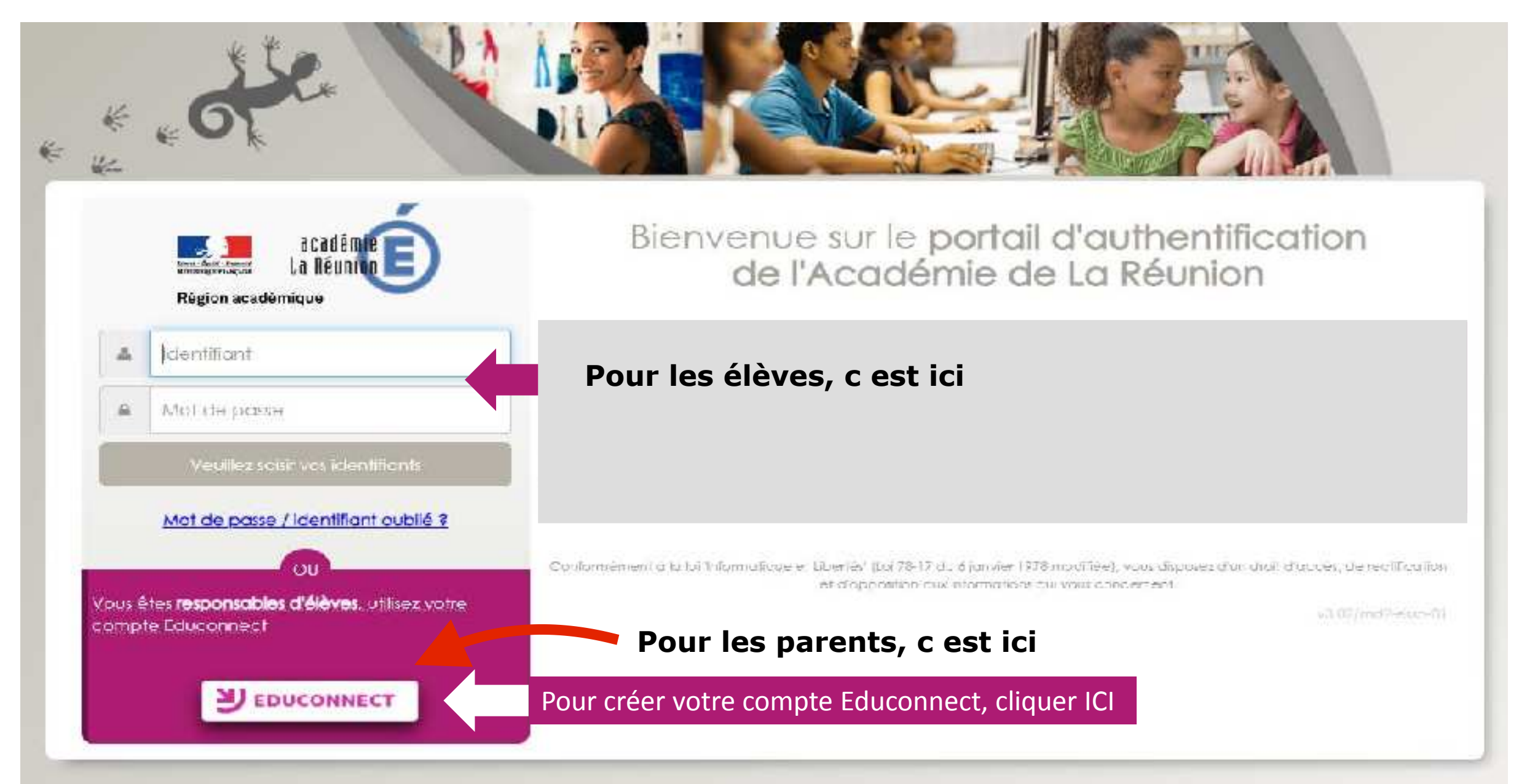

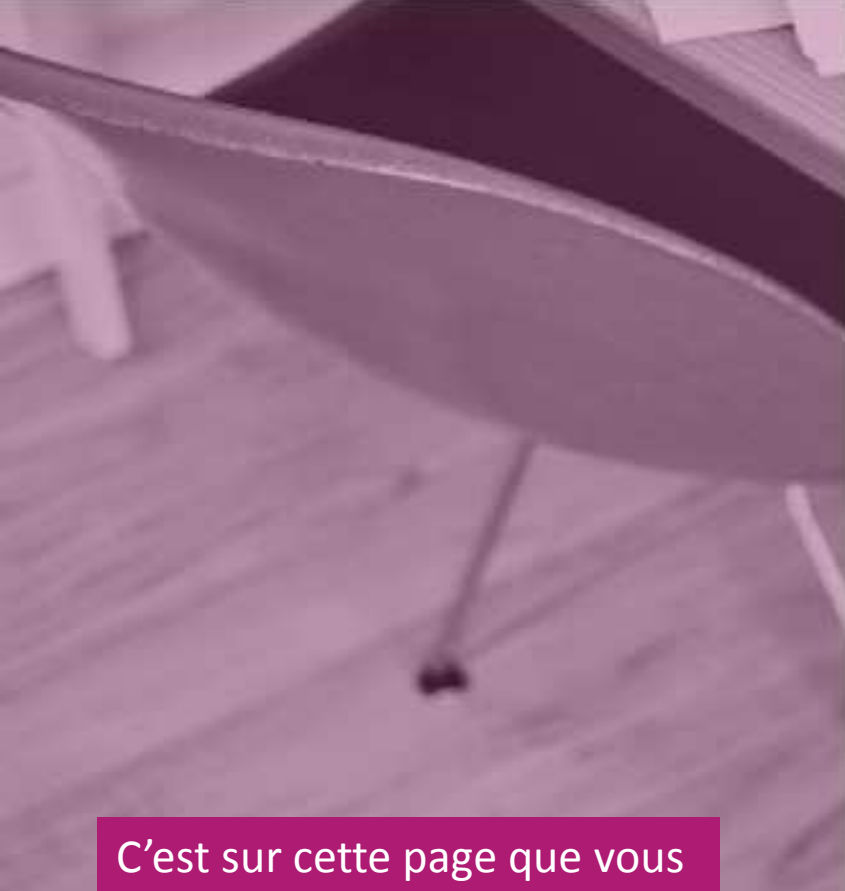

allez créer votre compte.Pour cela, cliquez sur « Je n'ai pas encore d'identifiant ».

### J'accède aux services en ligne des établissements scolaires J'accède à mes services avec FranceConnect S'identifier avec<br>FranceConnect Qu'est-de que FranceConnect? OU

#### J'utilise mes identifisms Éducation nationale

#### Identifiant

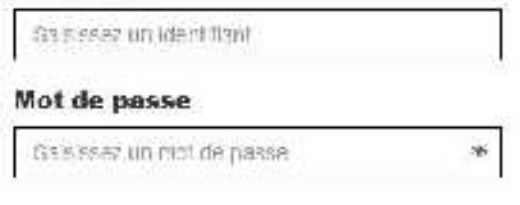

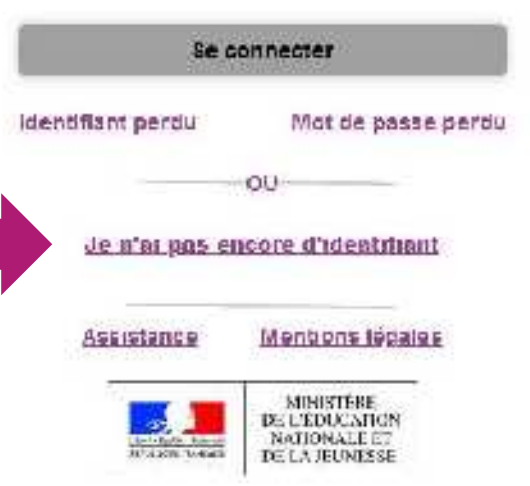

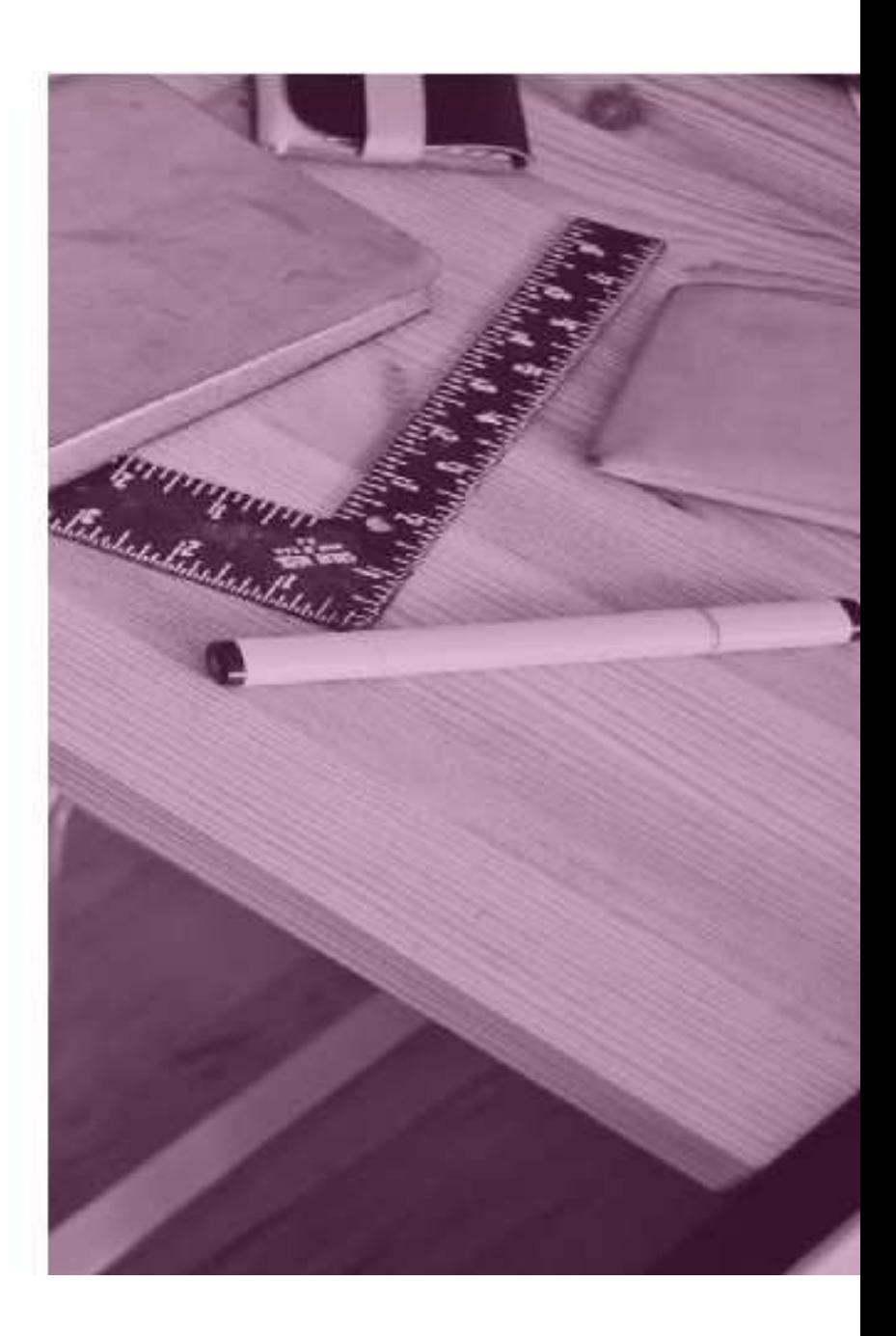

## Cliquez sur « Créer mon compte ».

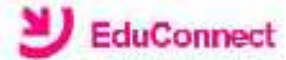

Je suis représentant légal d'éleve(s) scota sega - je pous rader ment compte en recoverit un codo d'activation par SMS.

#### Créer mon compte

Bi man partebra most pes caragistró, ja paux contacter retablissement d'un de mes enfants pour obtenu mes deutrants.

Je suis un(e) élève ye contacte monétablisement qui me fournira mes identifiants.

#### Mentions légales Besoin d'alde ?

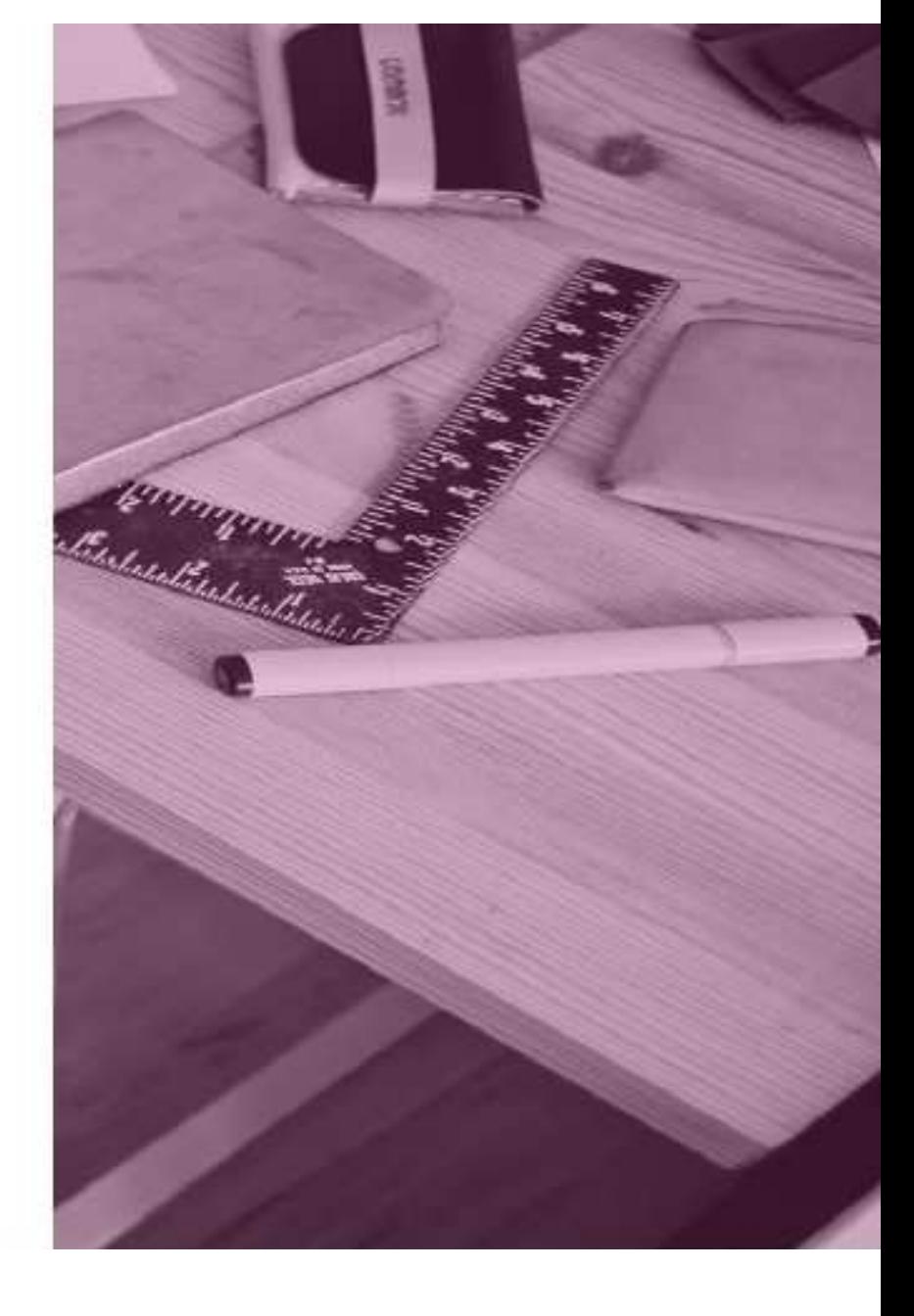

Renseignez les champs demandés avec le nom et prénom du responsable légal.

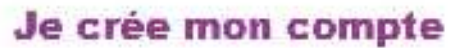

Nom

Prénom

N° de téléphone portable @ Pour les numéros hors l'rance métropolitaine, merci d'indiquer l'indicatit régional.

 $11433 -$ 

Recevoir mon code SMS

Je ne souhaite pas utiliser de téléphone portable

Assistance

Mantions legales

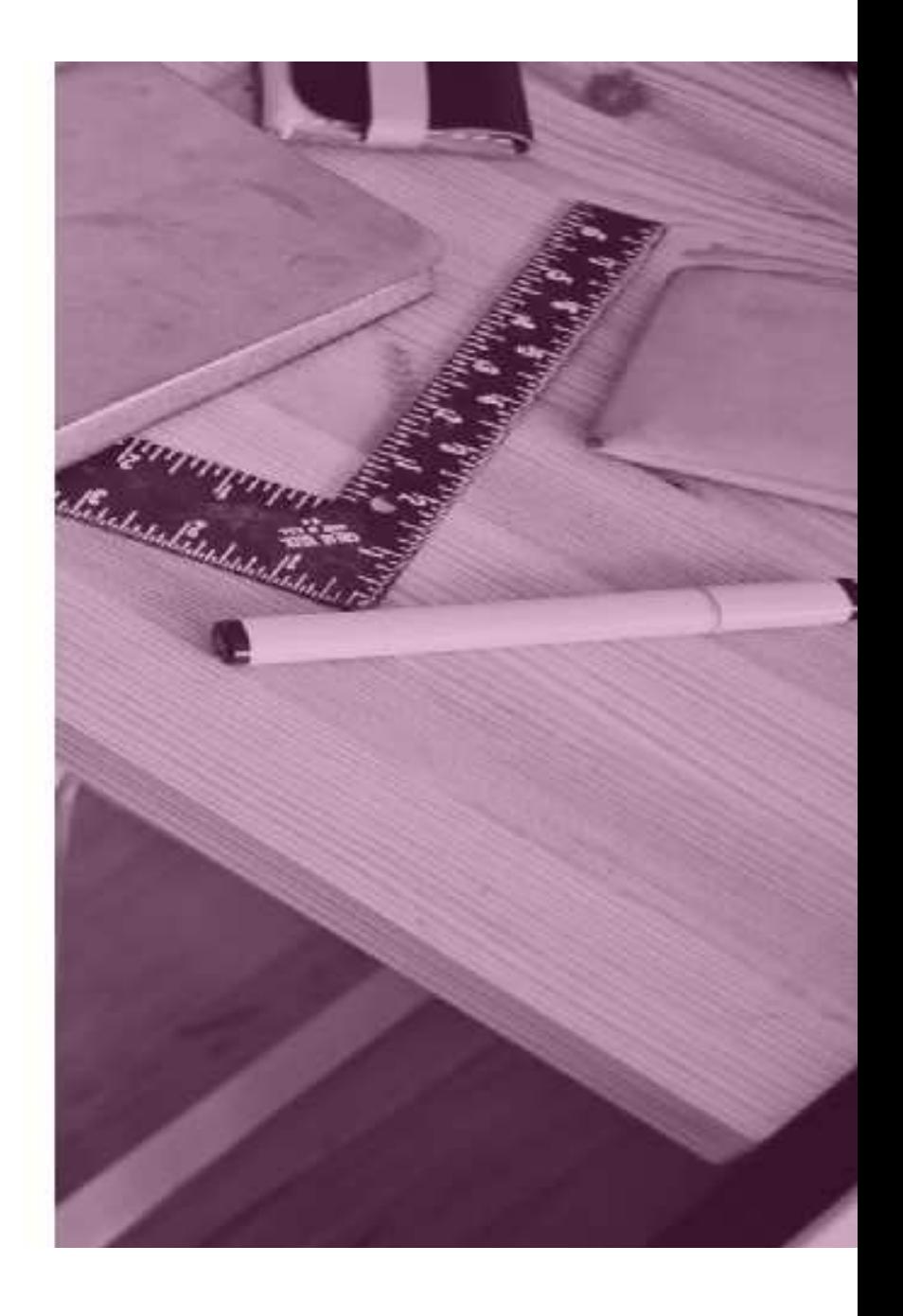

Pour le numéro de téléphone, cliquez d'abord sur l'indicatif et choisissez « La Réunion +262 ».

#### Je crée mon compte

Nom

Prénom

N° de téléphone portable @ Pour les numèros hors i rance métropolitaine. merci d'indiquer l'indicarif régional.

#### $||$   $+33 +$

France Metropolitaine +33 La Réunion +282 Mayotte +262 Saint-Pierre-et-Miquelon +608 **B** Quadeloupe +690 **B** Saint-Martin +690

> Mentions legales Assistance

Tapez ensuite votre numéro de téléphone. Ne pas taper le 0. Ex: 692 12 34 56

Si vous avez changé récemment de numéro de téléphone, prévenez au plus vite la vie scolaire de l'établissement.

#### Note:

Nous avons constaté avec certains parents possédant un numéro de téléphone de la Réunion que l'indicatif +262 n'était pas reconnu. L'indicatif +33 France Métropolitaine peut fonctionner en alternative. Si ni l'un ni l'autre n'est reconnu, contactez votre établissement. Pour les parents qui ne possèdent pas de téléphone mobile, contactez également l'établissement.

Une fois les champs remplis, cliquez ensuite sur « Recevoir mon code SMS ».

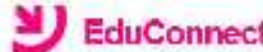

#### Je crée mon compte

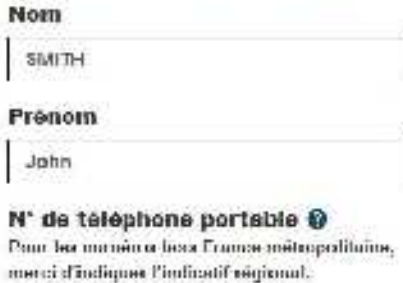

■ +262 + 692123456

Recevoir mon code SMS

Je ne souhaite pas utiliser de téléphone portable

Mentions légales Beschi d'alde ?

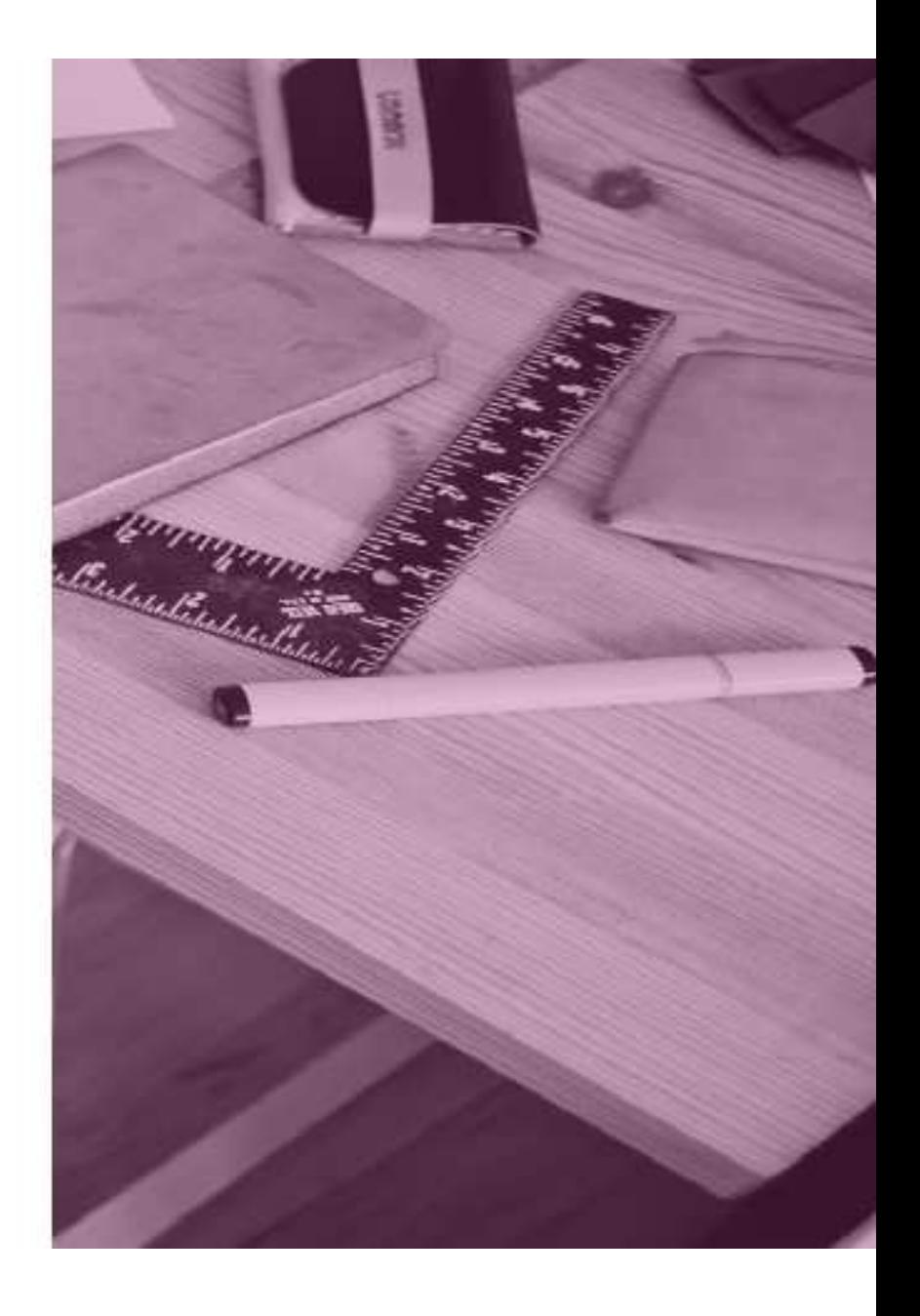

Le message suivant apparaît, cliquez sur « Valider ».

### **Confirmation par SMS**

Vous allez recevoir un code de création par SMS que vous devrez saisir dans l'écran sulvant.

Valider

٠

Vous recevrez par SMS un code d'activation. Tapez ce code dans le champ suivant en respectant les majuscules. Attention! Le code d'activation est valable pendant 30 minutes.

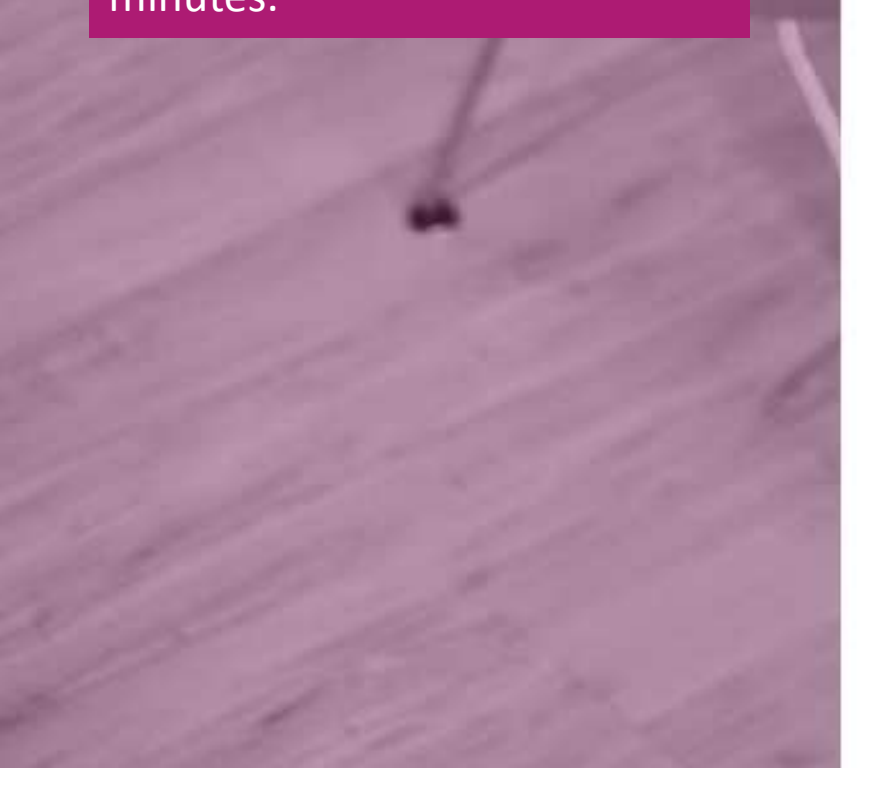

## EduConnect

#### **J'active mon compte**

J'Indiane le code d'activation reçu par SMS (valable 30min)

Continuer

Je n'ai pas reçu de code d'activation par **SMS** 

Assistance Mentions legales

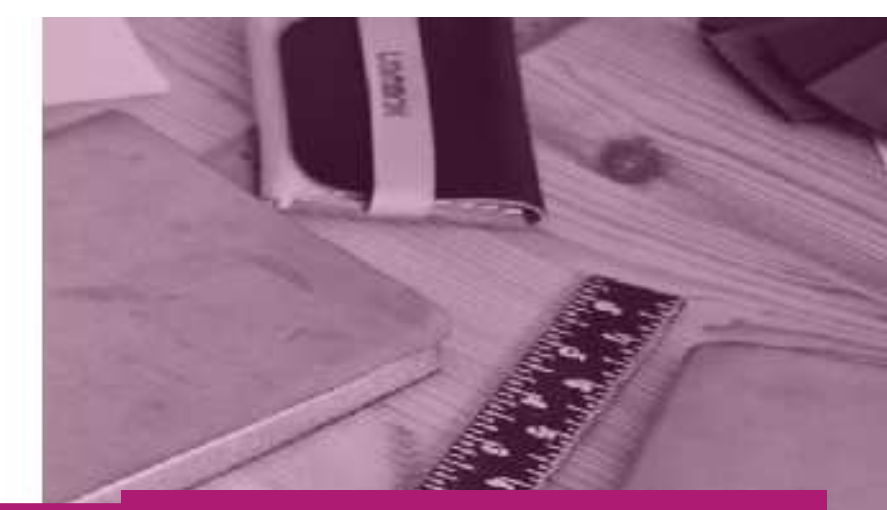

# Cliquez ensuite sur « Continuer ».<br>Exercise sur « Continuer ».

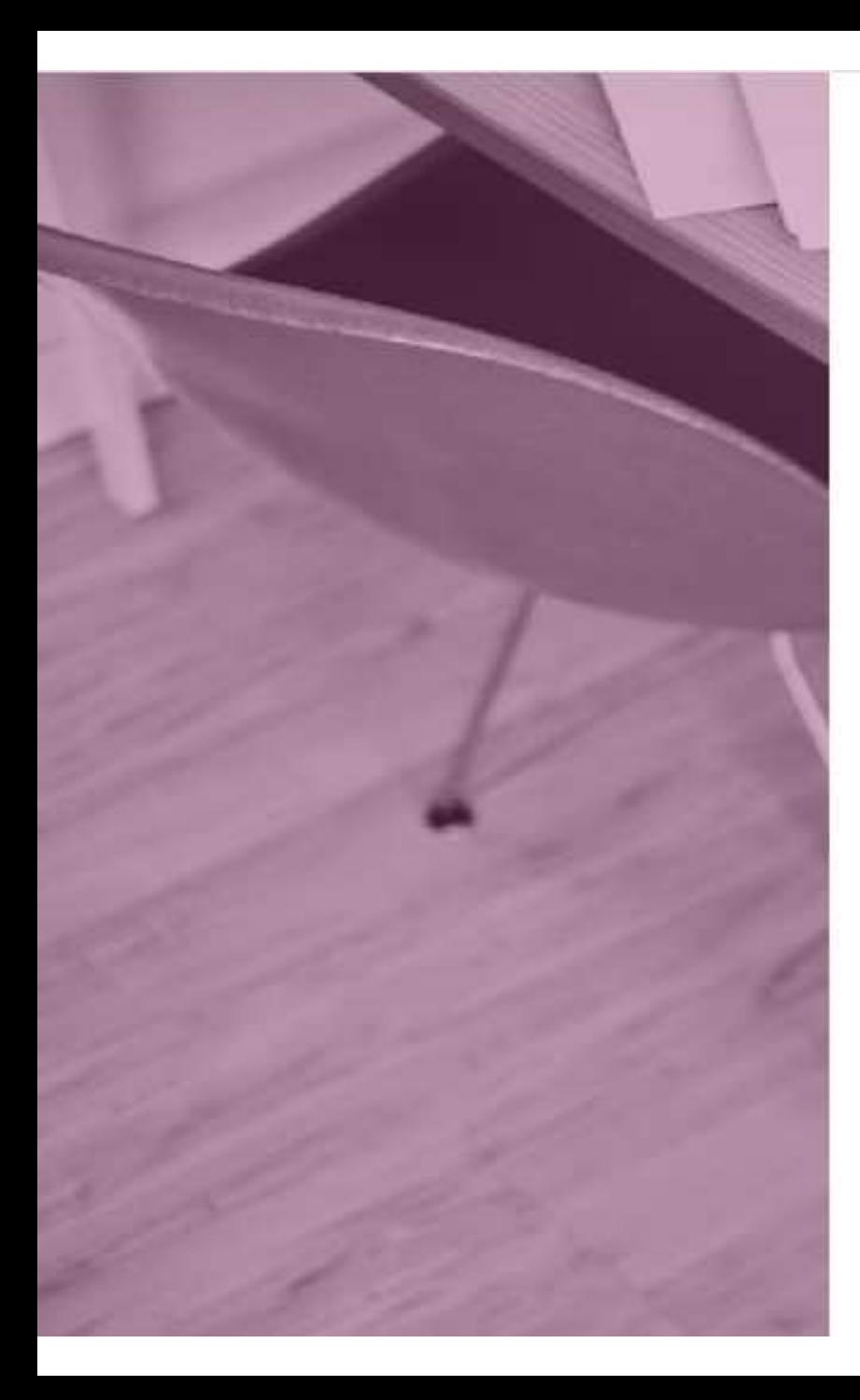

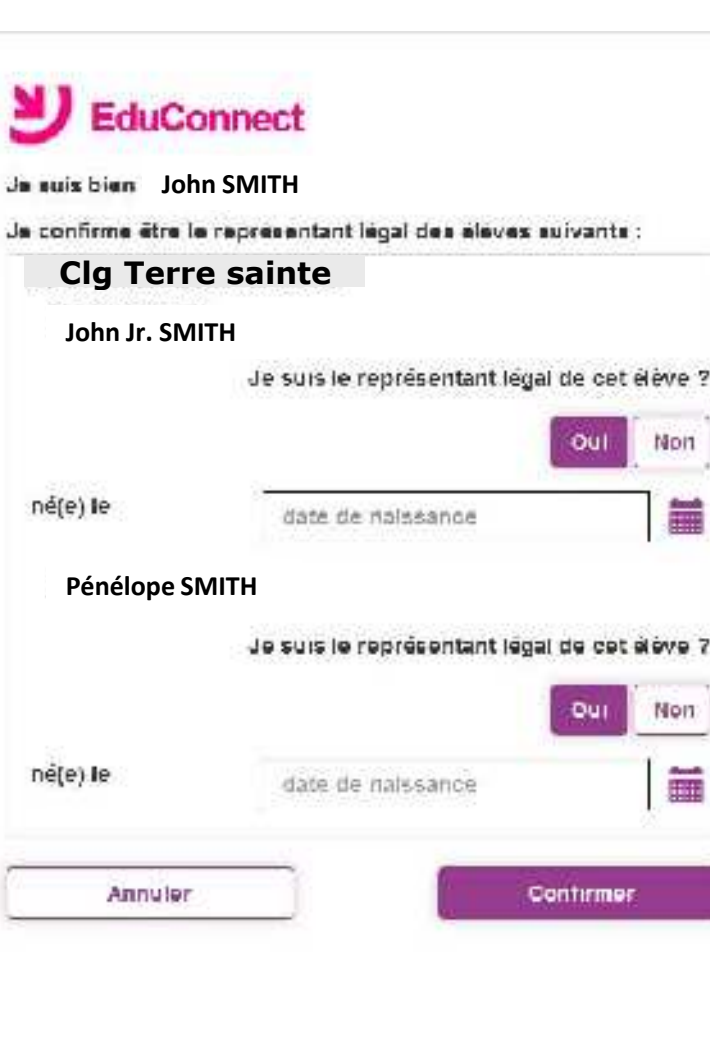

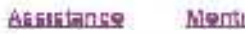

Mentions legales

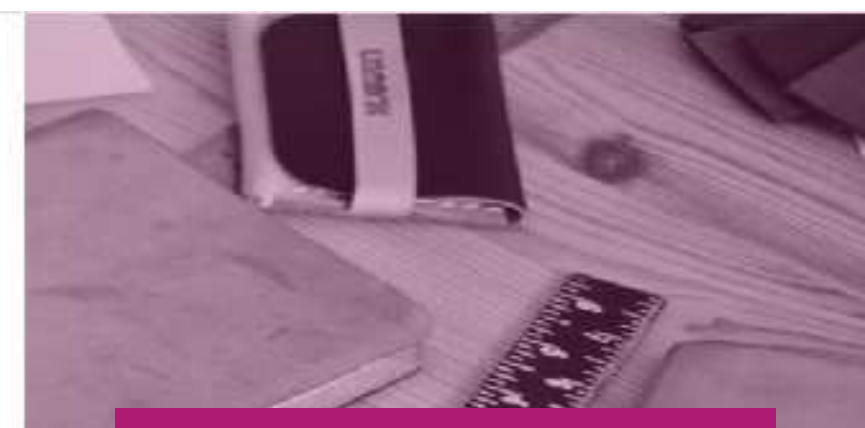

Sur cette page, vous devez confirmer que êtes bien le(la) représentant(e) légal(e) de votre ou de vos enfant(s) et taper leur(s) date(s) de naissance. Cliquez ensuite sur « Confirmer ».

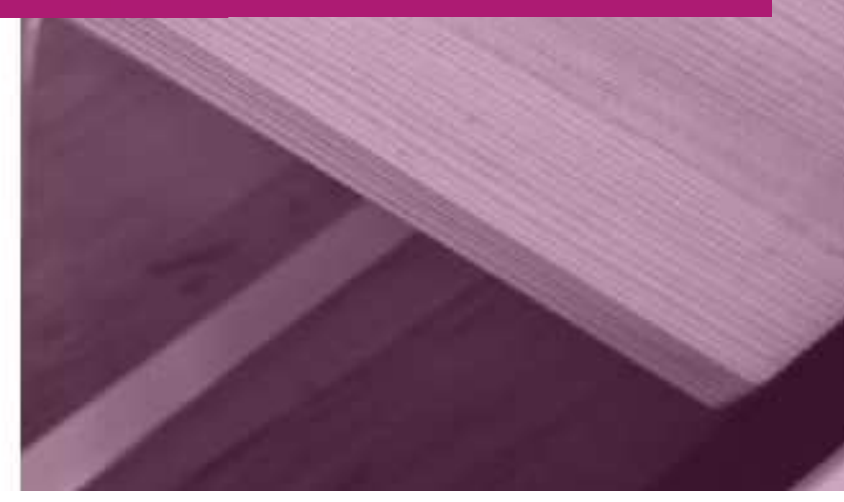

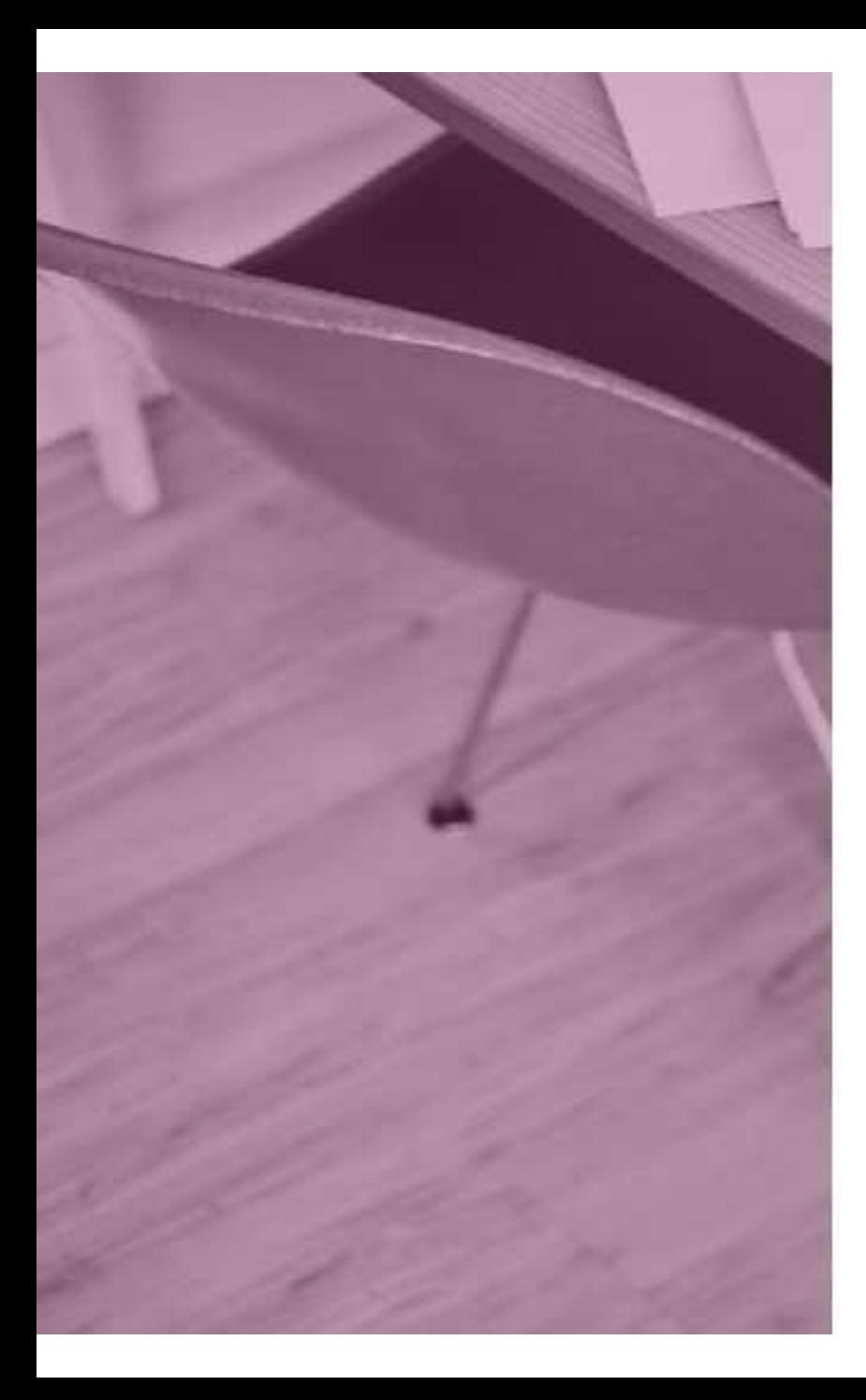

## y EduConnect

Je prends note de mon identifiant.

j.smith3

Je crée mon mot de passe @

Beschrüftside pour créer un mot de passe. sécurisé?

wet je continue le mat de passe en le saisissant à nouveau

**Torminor** 

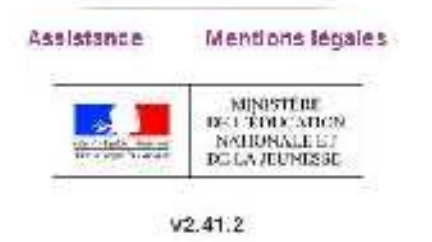

## Ici, pensez à noter votre identifiant de connexion.

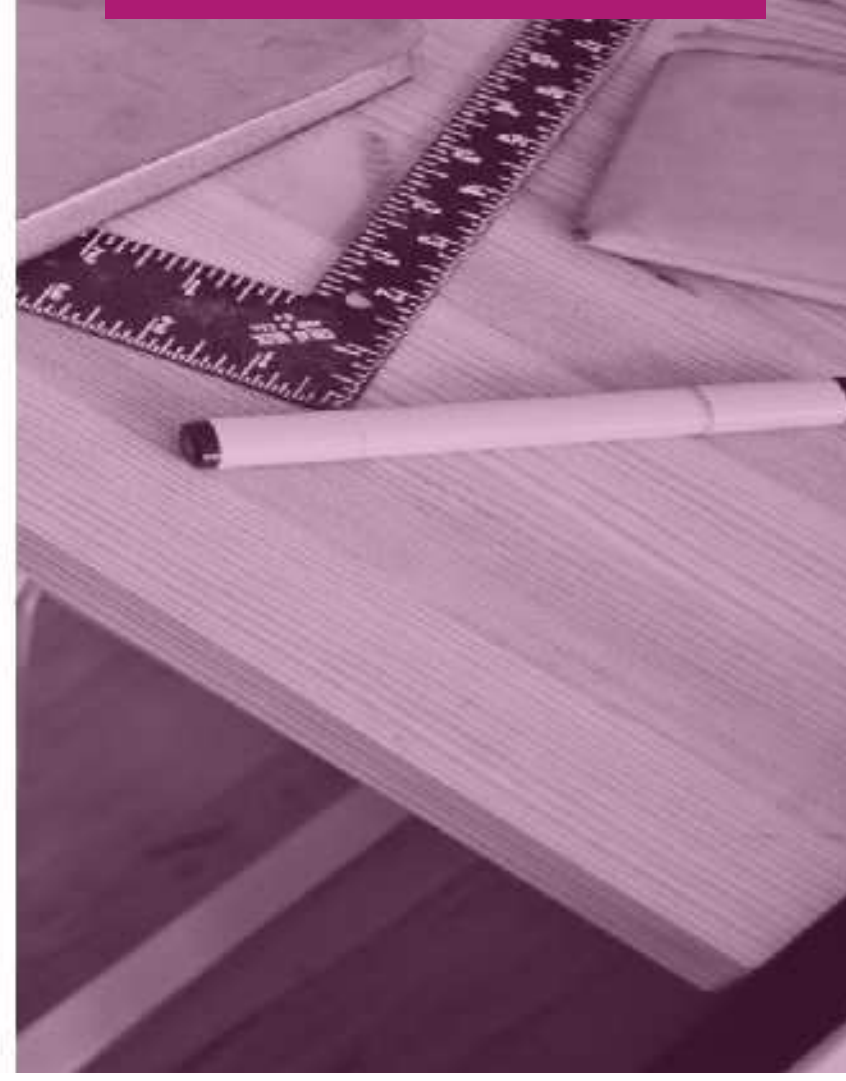

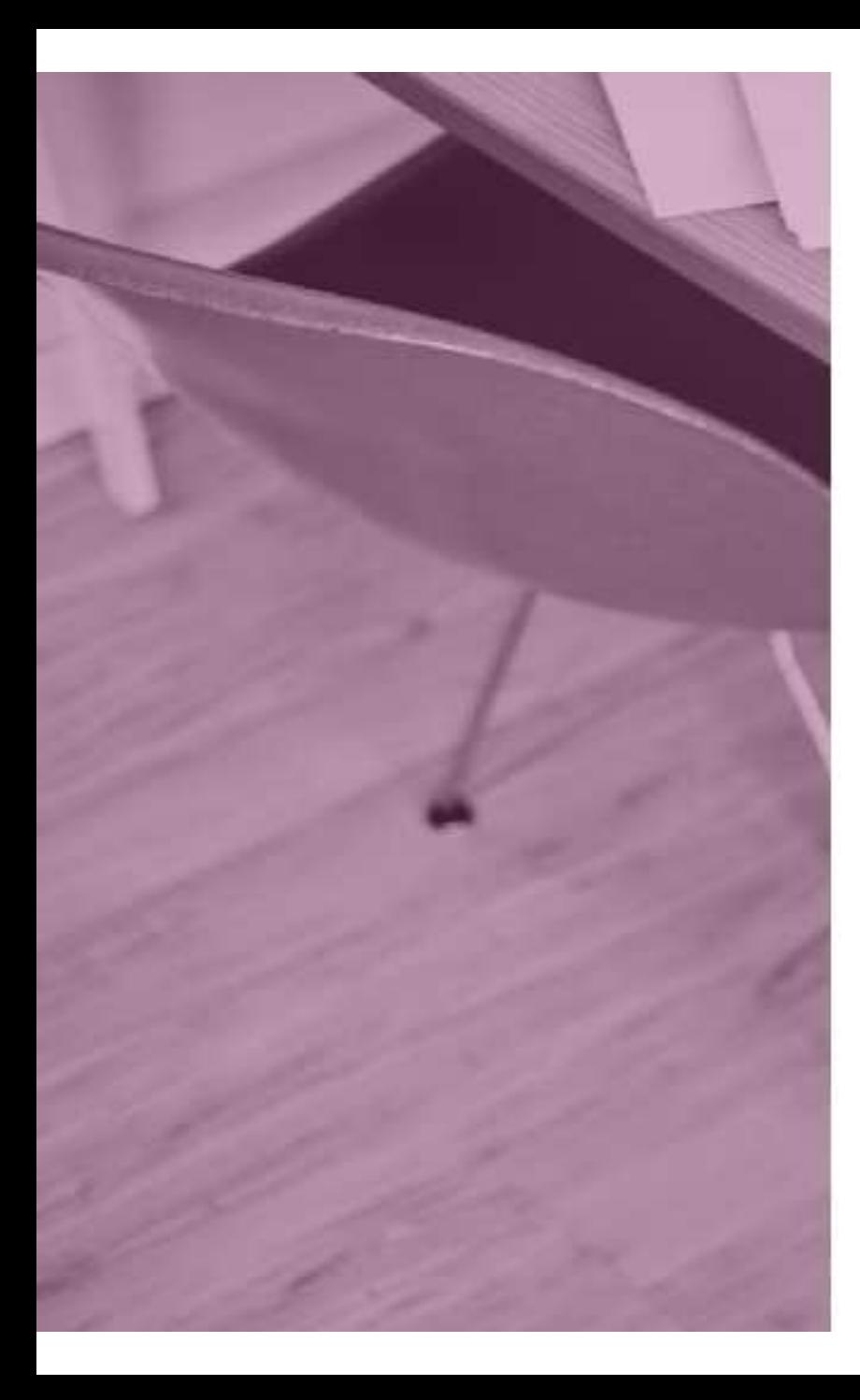

## EduConnect

Je prends note de mon identifiant

#### **j.smith3**

Je crée mon mot de passe @

\*\*\*\*\*\*

#### Faible

Le mot de passe doit comporter au moins 8 callactores. Le moi de passe doi comporter au moins il minuscule. Le mot de passe doit comporter au moins it попазон е Le riol de passe doit comporter au cions 1 caractere BC 33.28  $(1 - 62 + 61)$   $8 - 4 - 32$  $\oplus$ C $\uparrow$ <sup>1</sup>)

Bescio d'aide pour crèer un mot de passe. sécurisé?

...et je confirme le mat de passe en le sarsissant à nouveau

**Torminor** 

#### Assistance

Mentions legales

## Vous pouvez maintenant créer votre mot de passe en respectant les règles de sécurité :

- Au moins 8 caractères
- Au moins 1 minuscule
- Au moins 1 majuscule
- Au moins un caractère spécial

## Ex : johnSmith!

Pensez aussi à noter votre mot de passe!

Saisissez de nouveau le même mot de passe pour le confirmer et cliquez sur « Terminer ».

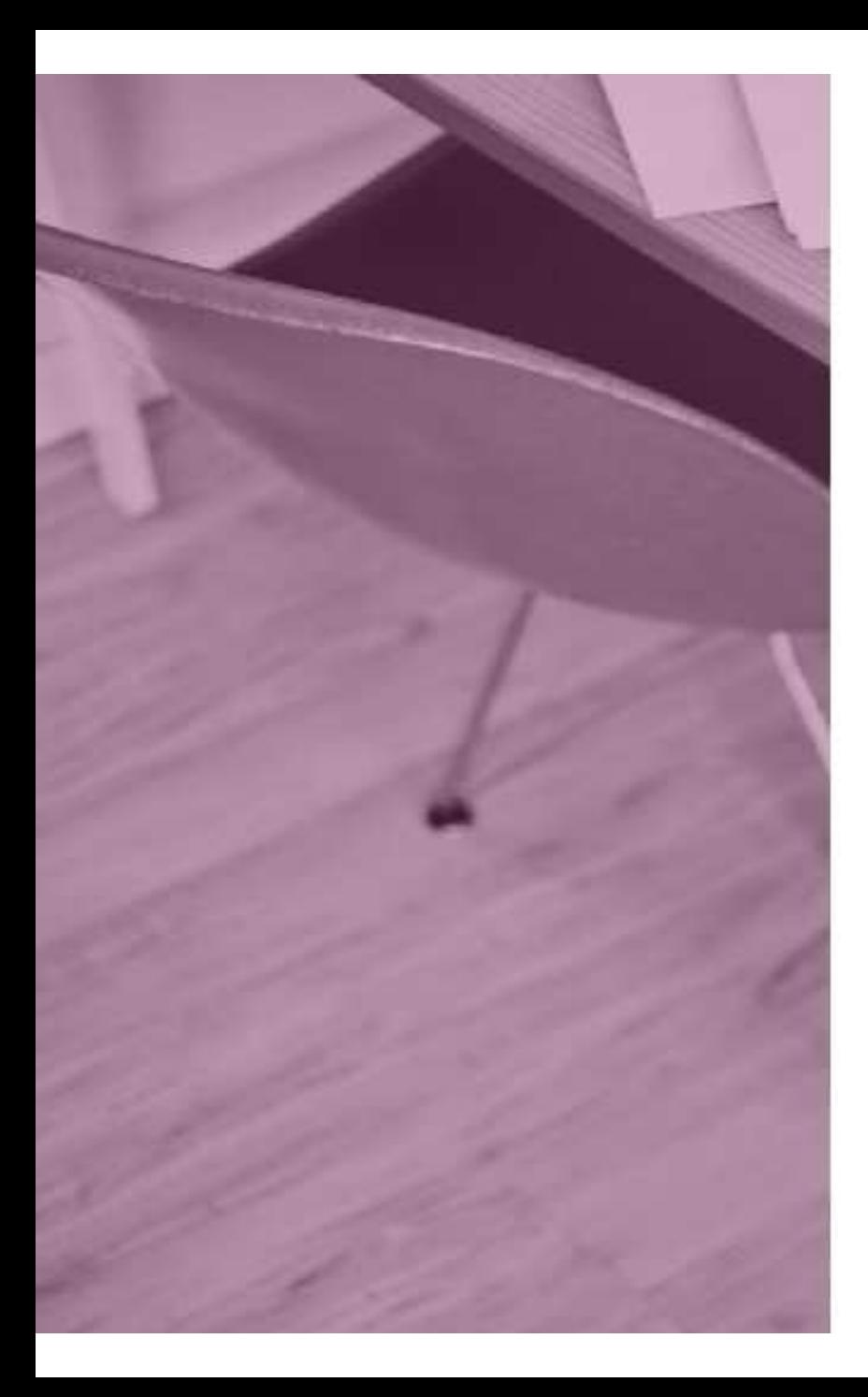

## y EduConnect

#### Création de compte

Votre compte j.smith3 a ête cree avec succes. Vous pouvez consulter les informations de vos enfants sur le portail EduConnect

Continuer vers mon service

Mentions légales **Assistance** 

Votre compte est maintenant créé! Cliquez sur « Continuer vers mon service »

ETTHERTHE

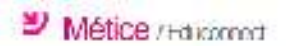

SMITH John 1 0

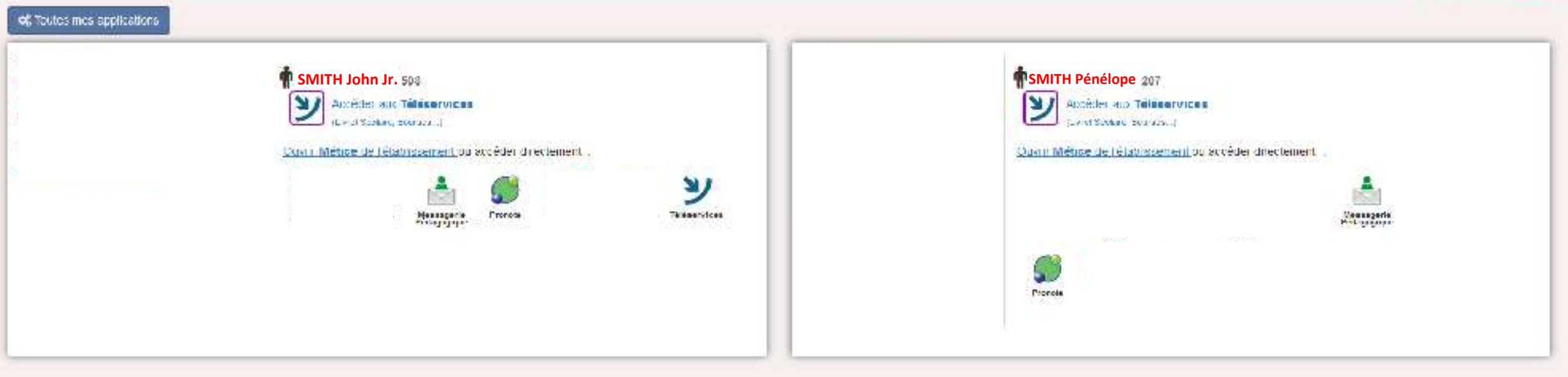

Vous avez maintenant accès aux données concernant vos enfants ainsi qu'aux applications proposées par leur établissement (Pronote, Téléservices, etc...).

Vous pouvez maintenant taper votre identifiant et mot de passe Educonnect pour vous connecter.

#### J'accède aux services en ligne des établissements scolaires J'accède à mes services avec FranceConnect S'identifier avec<br>FranceConnect Qu'est-de que FranceConnect? OU

J'utilise mes identifisms Éducation nationale

#### Identifiant

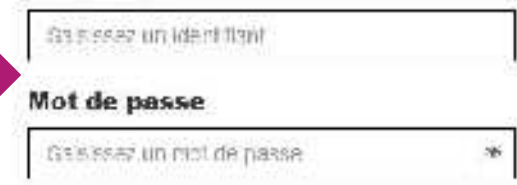

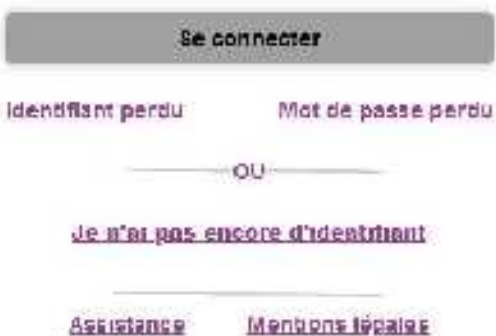

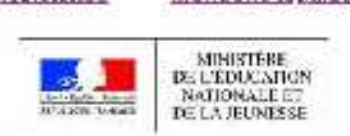

Enderson William

# J'ai créé mon compte mais j'ai oublié mon identifiant ou mon mot de passe Educonnect...

# **Comment faire?**

Vous ne vous souvenez plus de votre identifiant Educonnect et l'établissement est fermé? C'est dimanche ou on est mardi et il est 19h30 ?

Vous pouvez quand même récupérer votre identifiant grâce à « Identifiant perdu ».

## J'accède aux services en ligne des établissements scolaires J'accède à mes services avec FranceConnect S'identifier avec<br>FranceConnect Qu'est-de que FranceConnect? OLI J'utilise mes identifisms Éducation nationale

## **Identifiant** Salesse unidentifiant Mot de passe Gaissez un nict de passe

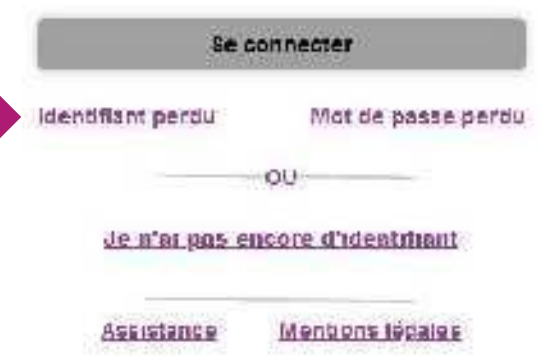

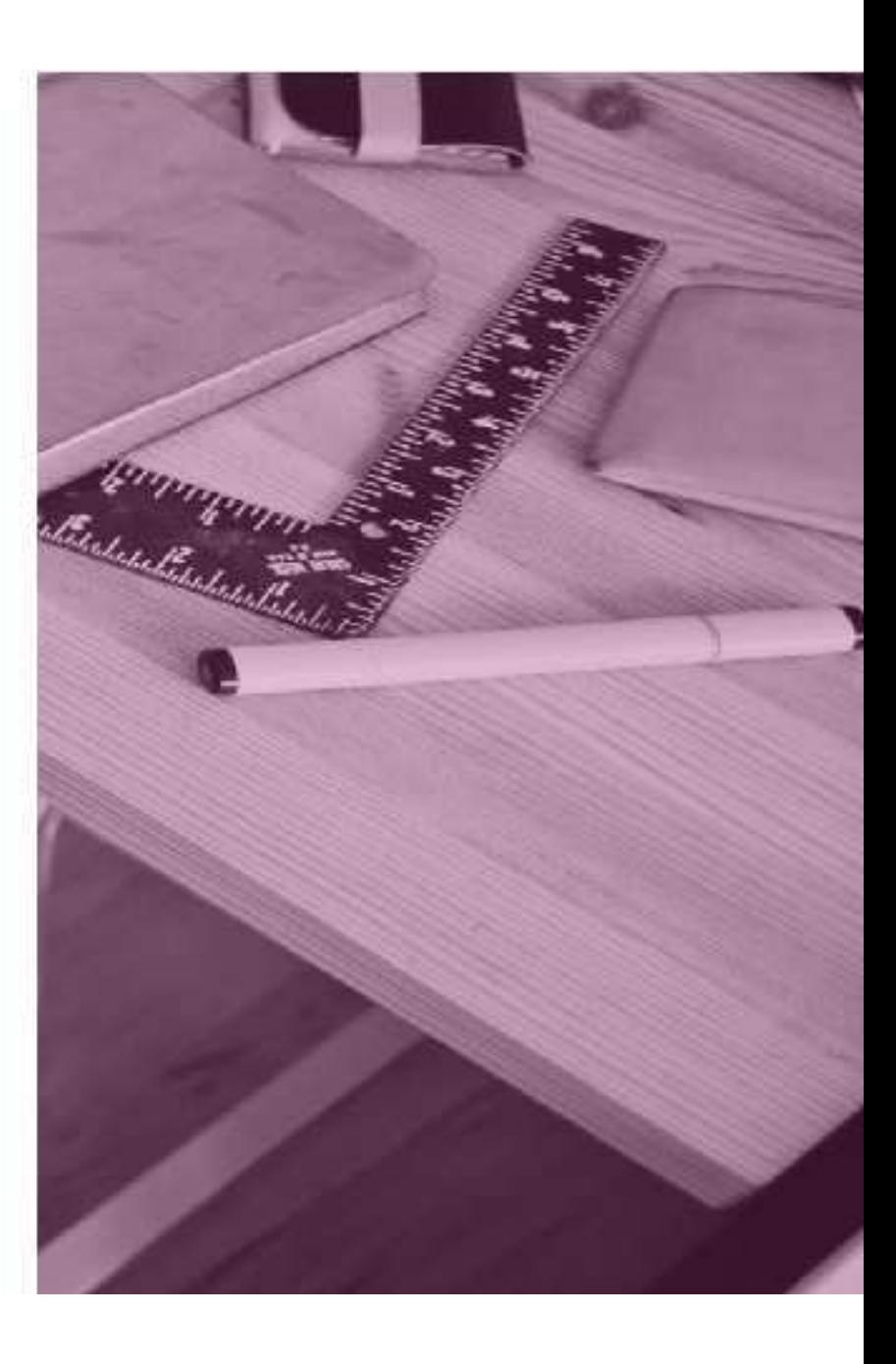

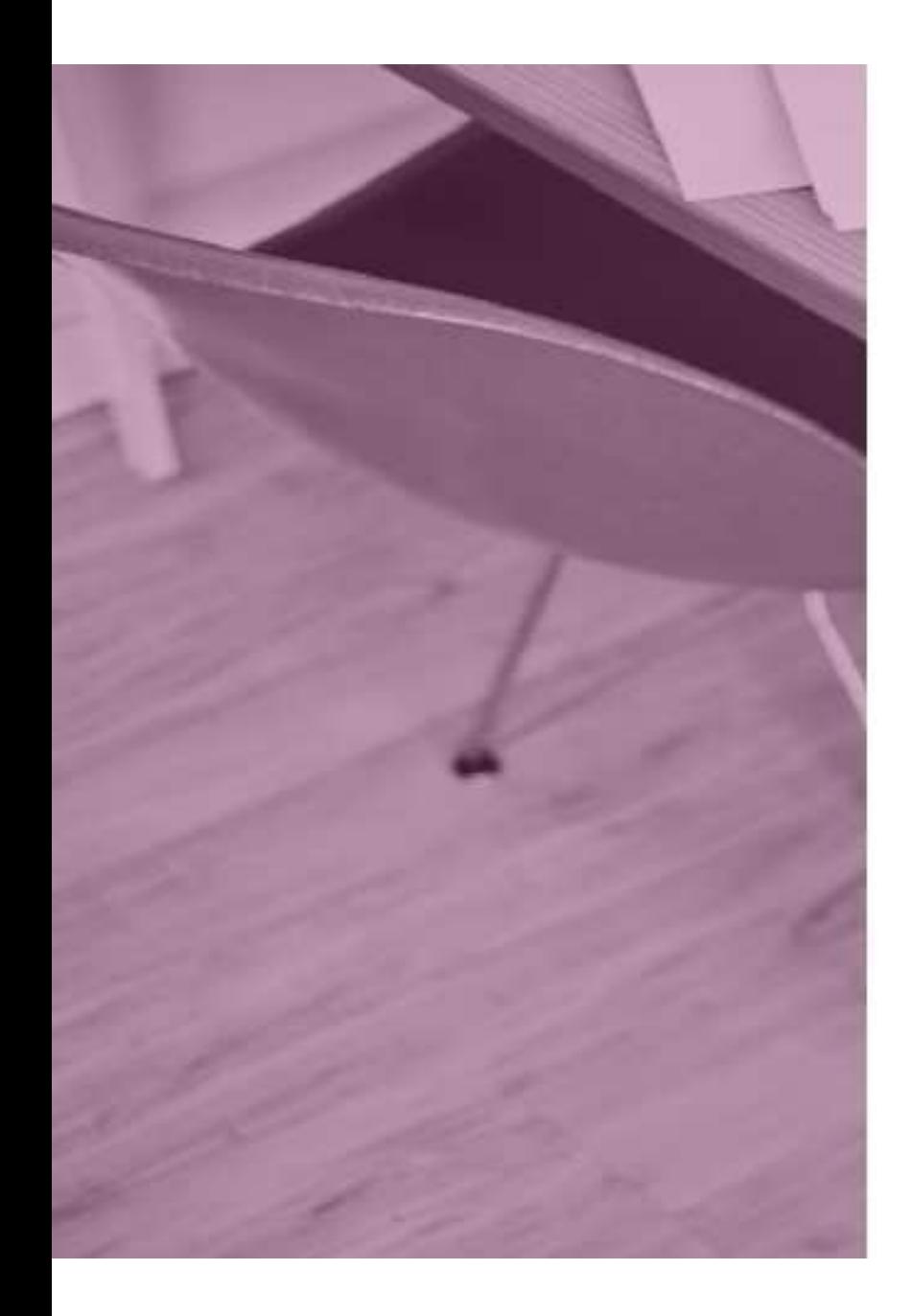

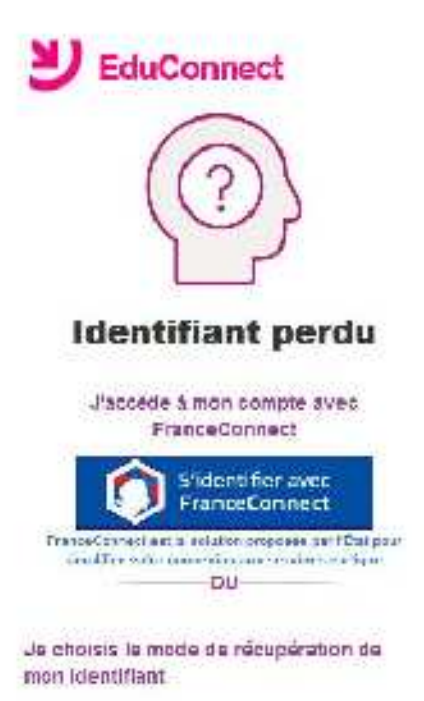

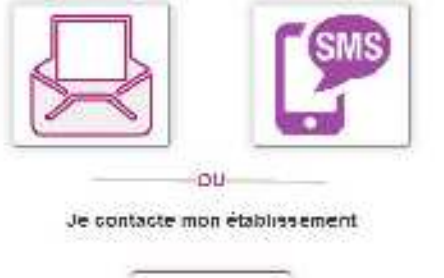

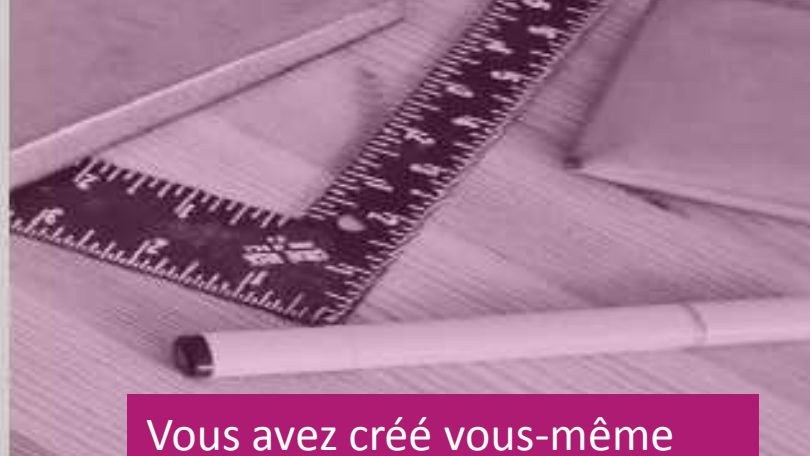

votre compte avec votre téléphone mobile, choisissez l'icône SMS.

Mentions légales Besoin d'alde ?

Annuler

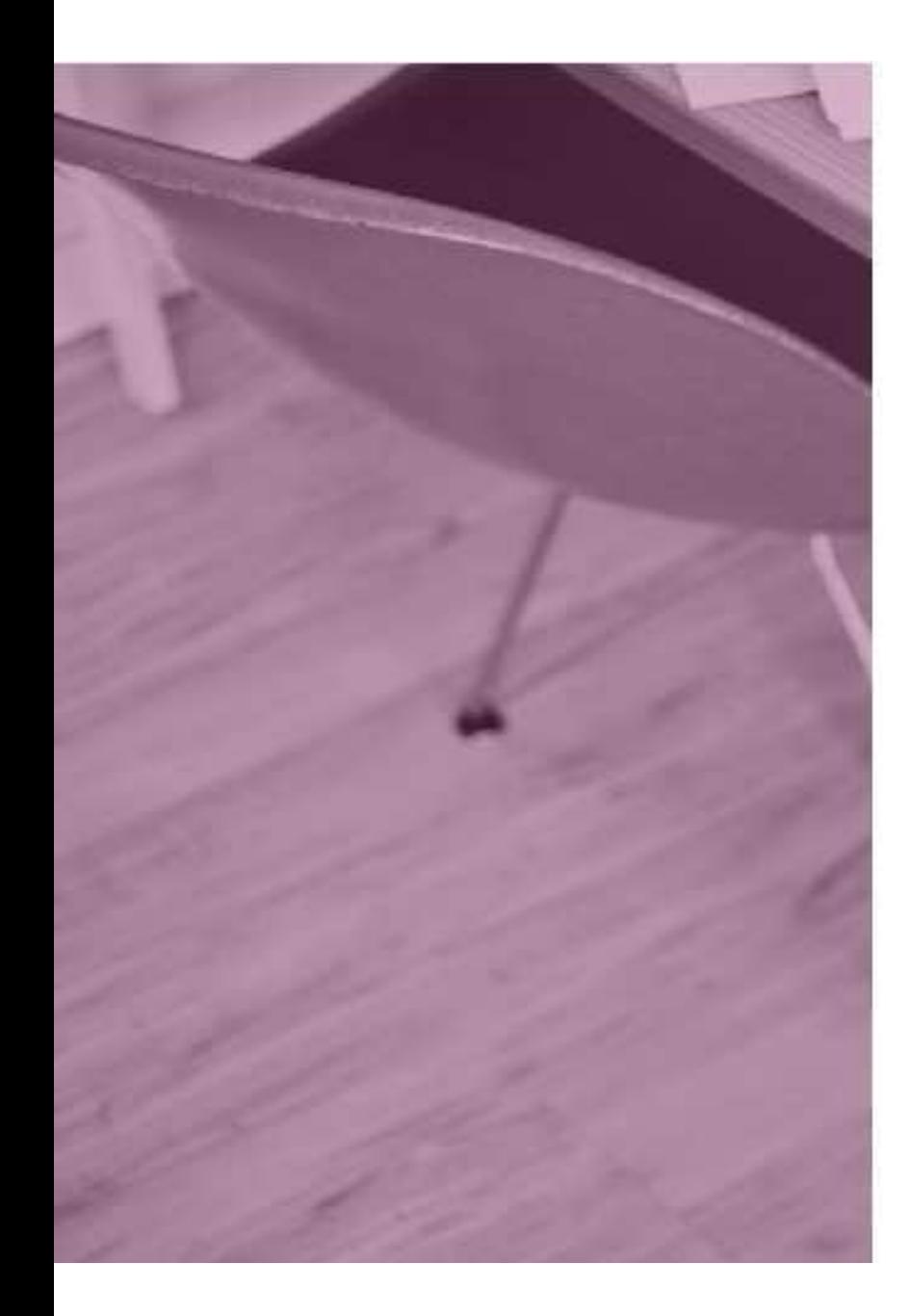

## J'accède aux services en ligne des établissements scolaires J'accède à mes services avec<br>FranceConnect S'identifier avec<br>FranceConnect Qu'est-de que FranceConnect? OU

J'utilise mes identifisms Éducation nationale

#### **Identifiant**

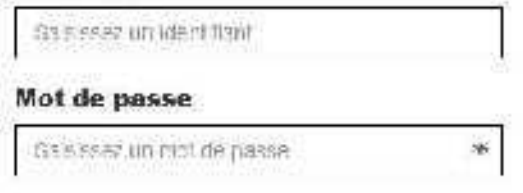

Se connecter

Identifiant perdu

Mot de passe perdu

de n'ai pas encore d'identitiant

OU

**Assistance** Mentions lépaige Si vous avez oublié votre mot de passe, cliquer sur « Mot de passe perdu ».

Election of the 1990

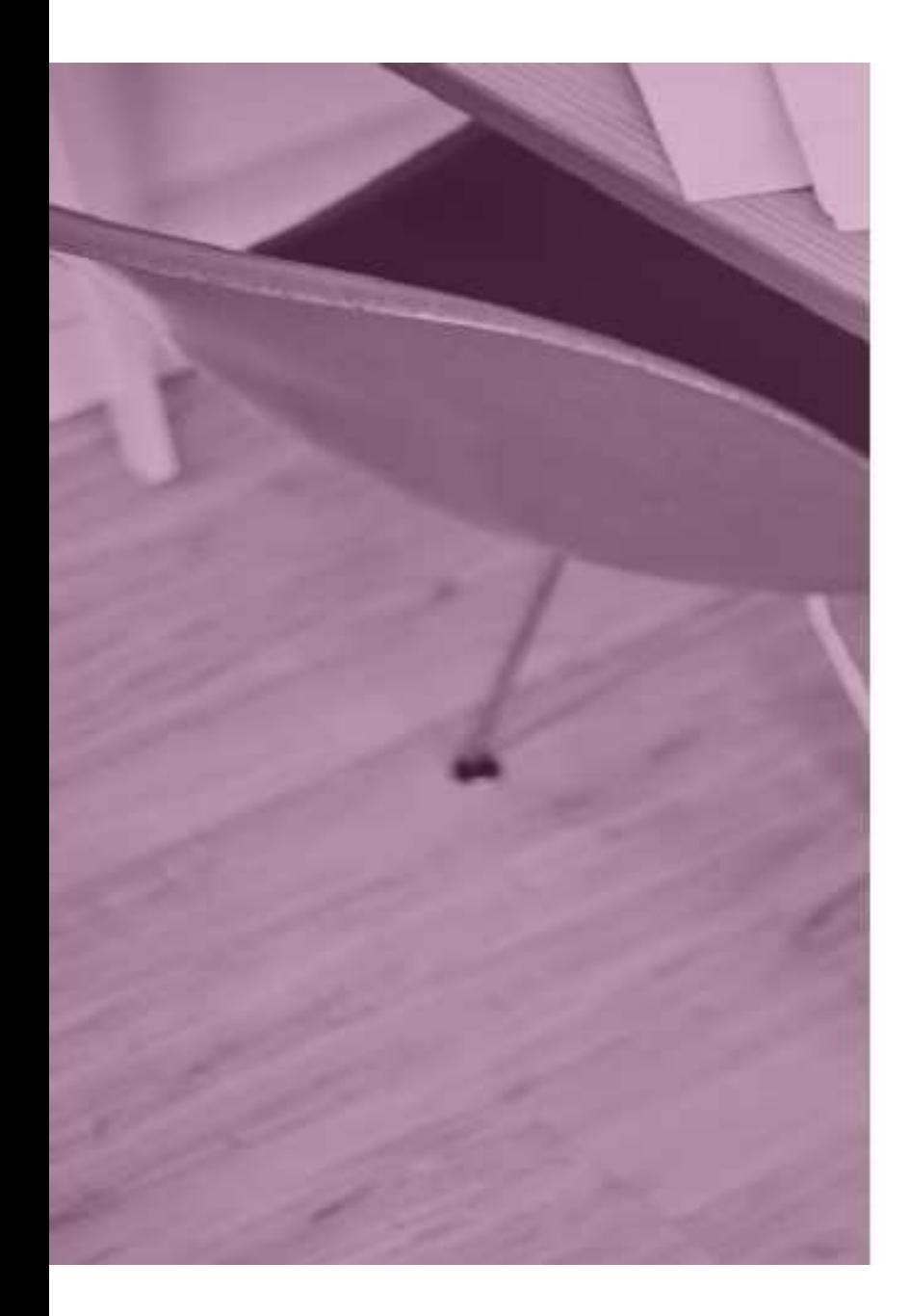

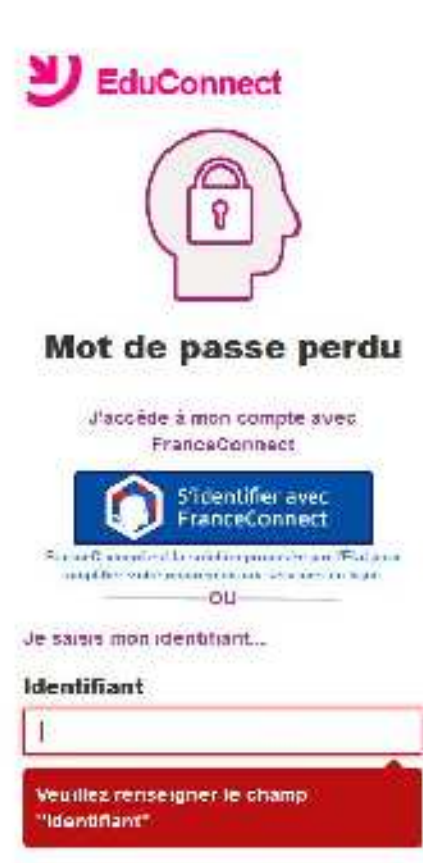

... Puis je selectionne le moyen de rainitialisation de mot de passe

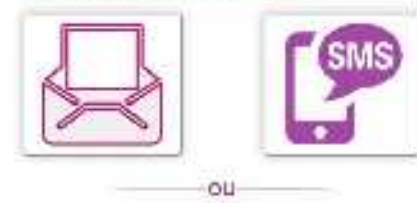

Je contacte mon etablissement

Annuler

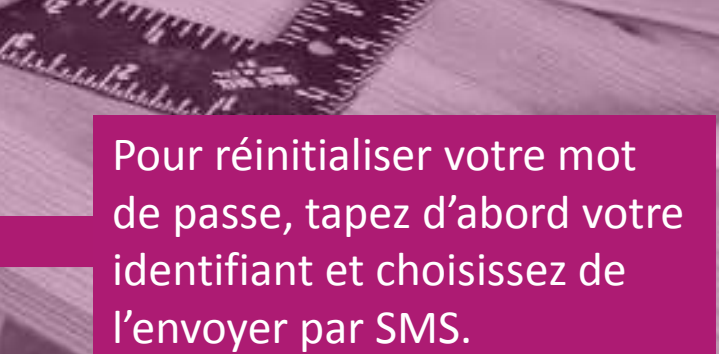